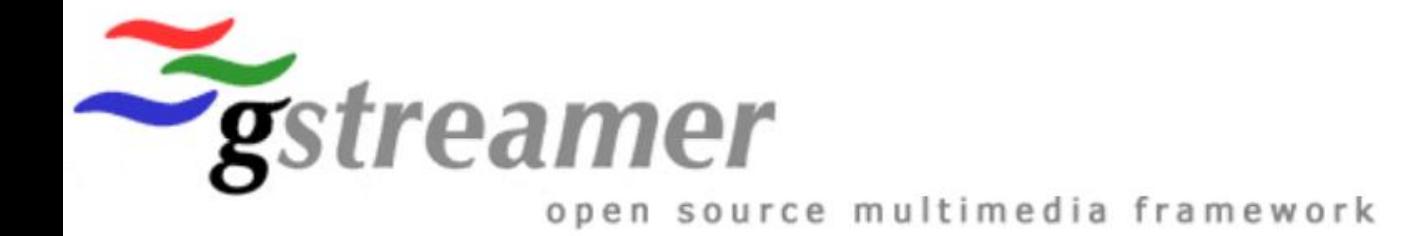

# **Developing low latency video telephony solutions using Gstreamer**

**Date: 2023-09-26**

**Devarsh Thakkar**

**Gstconf 2023: A Coruna, Spain**

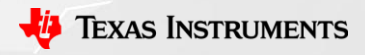

1

#### **About us: TI Processors and Open source**

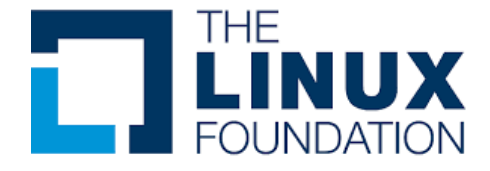

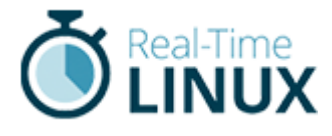

#### **TO PROJECT**

Decades of contribution and collaboration

Ingrained culture to give back to the community

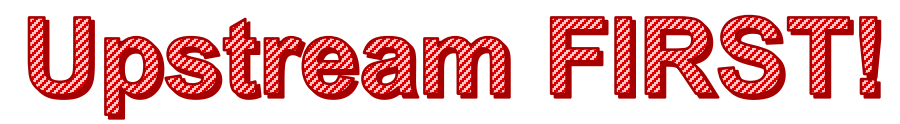

Focus on long term, sustainable and quality products

Upstream and opensource ecosystem in device architecture

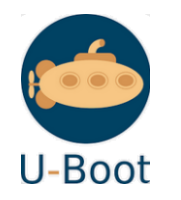

**Upstream FIRST mentality!** 

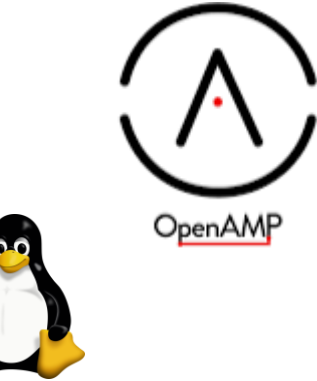

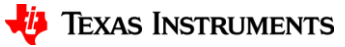

#### **Introduction to the Speakers**

**Devarsh Thakkar, Software Engineer** *at Texas Instruments, Bangalore.*

I work as a Software Engineer at Texas Instruments. My experience has been on linux bootloaders, device drivers and multimedia frameworks such as Gstreamer and I have made contributions to Linux kernel, Gstreamer and Yocto projects.

<https://www.linkedin.com/in/devarsh-thakkar-541a6a49/>

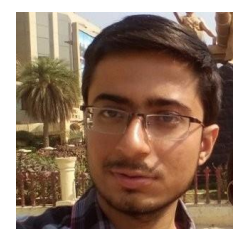

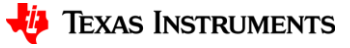

# **Overview**

- Introduction :
	- What is Video Telephony use -case
	- Design considerations
- Getting the (relevant) basics right :
	- Audio
	- Video
	- Both together: How to maintain AV Sync ??
	- How to Stream them
	- Error recovery
	- Gstreamer tracer
- Getting into action : let's prototype it :
	- Audio capture
	- Video capture and Streaming
	- Audio telephony
	- Video telephony

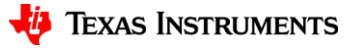

# **Introduction**

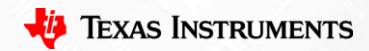

#### **Introduction**

- What is Video Telephony use-case?
	- Videotelephony is the two-way or multipoint reception and transmission of audio and video signals by people in different locations for real-time communication e.g similar to Skype, WhatsApp Video call.
- What H/W do you need to support this ?
	- Video Capture Interfaces
		- HDMI Camera : High resolution, higher cost, stream live feed on monitor (same end)
		- USB Camera : Lower Cost, Medium resolutions
		- MIPI CSI based Camera : High resolution, Higher speed, Cost effective, Space effective
		- MIPI CSI Camera Sensor types
			- Raw Sensor e.g. imx219 (e.g https://in.element14.com/raspberry-pi/rpi-8mp[camera-board/raspberry-pi-camera-board](https://in.element14.com/raspberry-pi/rpi-8mp-camera-board/raspberry-pi-camera-board-v2/dp/3677845)v2/dp/3677845)
			- Smart Sensor e.g ov5640 (e.g https://www.technexion.com/products/embeddedvision/mipi-csi2/tevi-ov5640/)
- Video ISP (If using Raw Sensor)
	- Memory-to-Memory transform from bayer- >RGB/NV12..mostly proprietary DSP's
- Audio Capture/Record Interfaces
	- USB Camera Mic (Mic H/W does Analog to Digital)
	- PMOD I2S (Mic H/W does Analog to Digital)
	- Earphone (3.5mm Jack) (No Analog to Digital -> Need audio codec)
- **Display** 
	- EDP, HDMI, DSI , OLDI
- Audio Playback
	- HDMI, Earphone, USB
- Video Codec
	- H264, H265, H266, VP9 e.t.c
- Audio Codec (optional)
	- AAC (DSP)
- Network Interface
	- Wifi, Ethernet

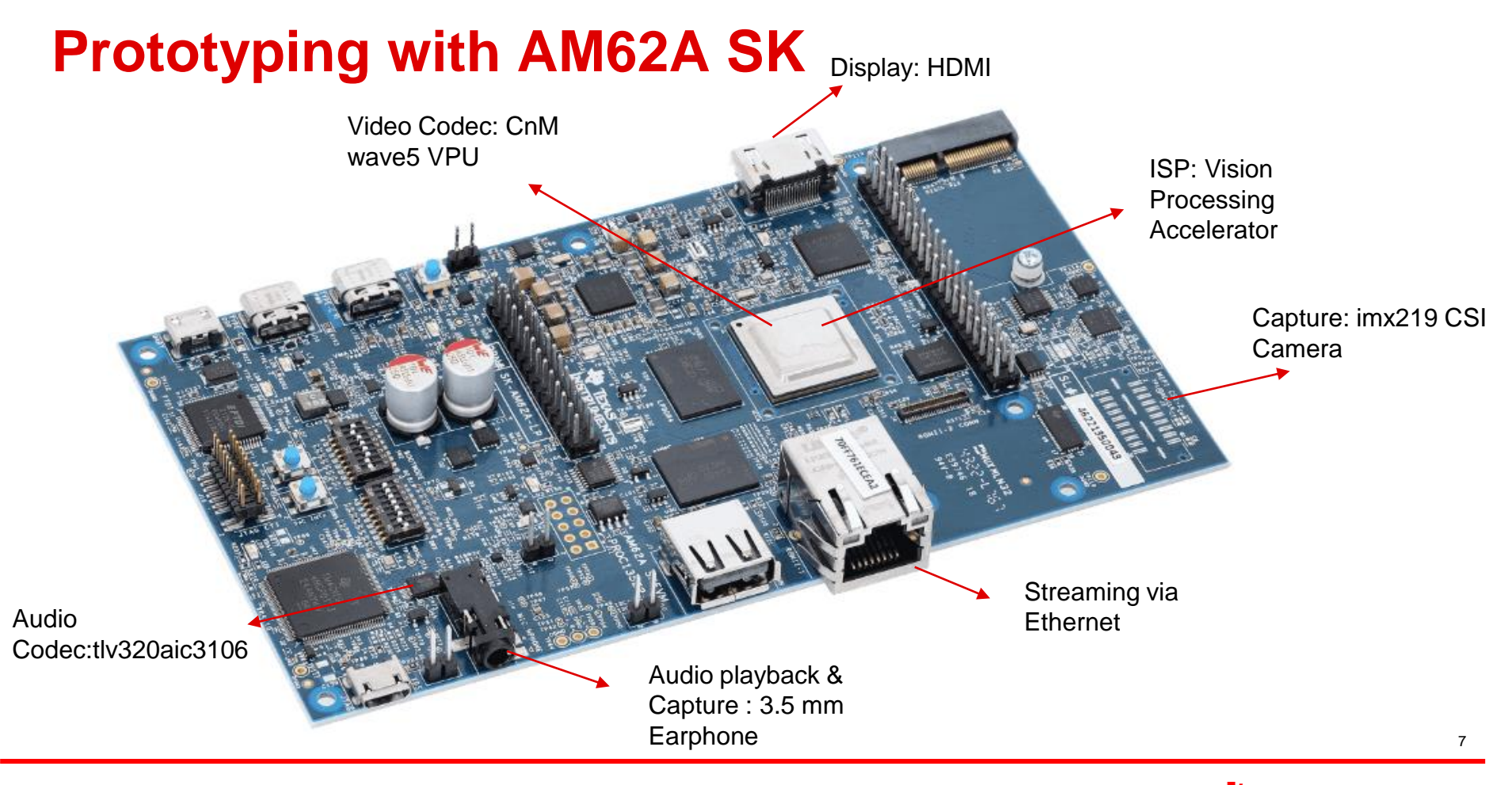

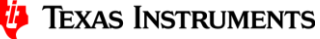

# **Design Considerations**

- Audio/Video Sync
- Low Latency
	- Lag/gap should not be recognizable
	- Initial checkout with < 500ms, then reduce it further towards < 100ms
- Noise Reduction
- Echo cancellation
- Error recovery
- Clock Skew
	- Reducing/Avoiding Video Frame Skips/duplications

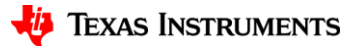

#### **Audio underrun and overrun issue**

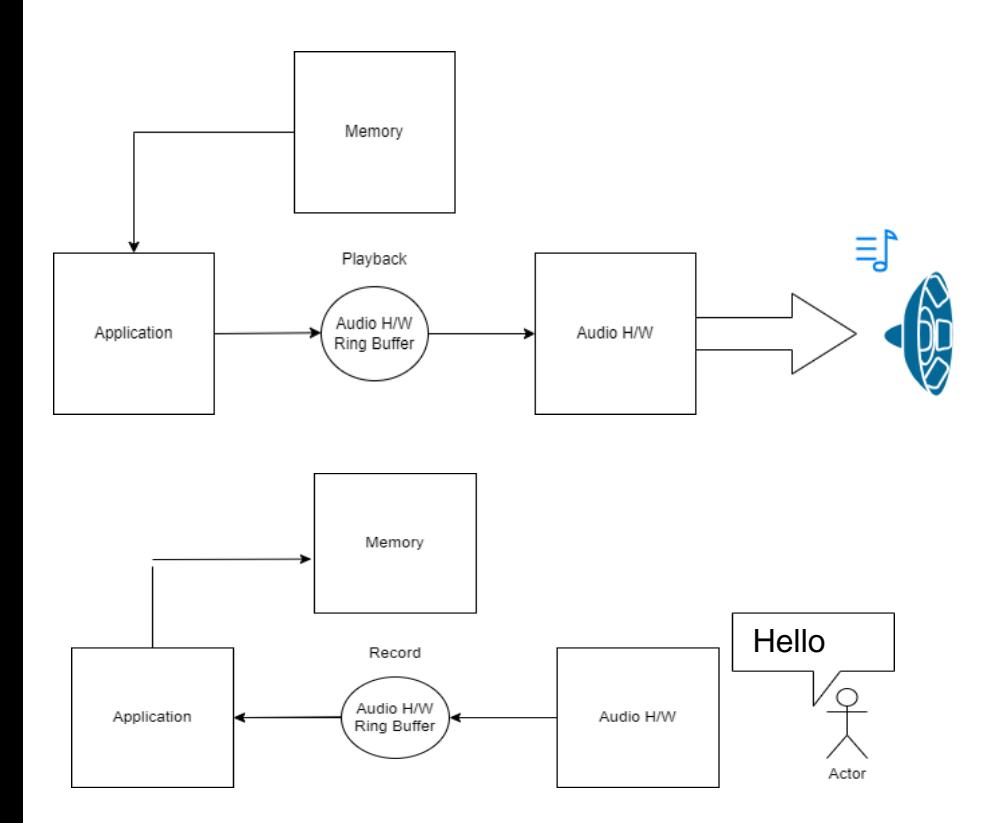

- Size of audio h/w ring buffer is called **buffer size** and it is quite large so no need to fill it fully before transferring to avoid high latencies
- Audio is transferred b/w application and hardware in chunks of audio frames called "**periods"**
- For playback, If Application is writing faster than audio h/w is consuming, data will get overridden in ring buffer thus causing loss of data and this is called **overrun**  issue**.**
- Similarly, if application is writing slower than the rate at which audio h/w is consuming, audio h/w reads all data from ring buffer and this is called **underrun** issue.
- Similar issues can occur on capture side too.
- Gstreamer provides **alsasrc** and **alsasink** plugins for capture and playback which support **latency-time and buffer-time** properties to tweak this params

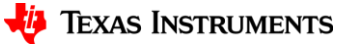

#### **Audio Echo cancellation and noise reduction**

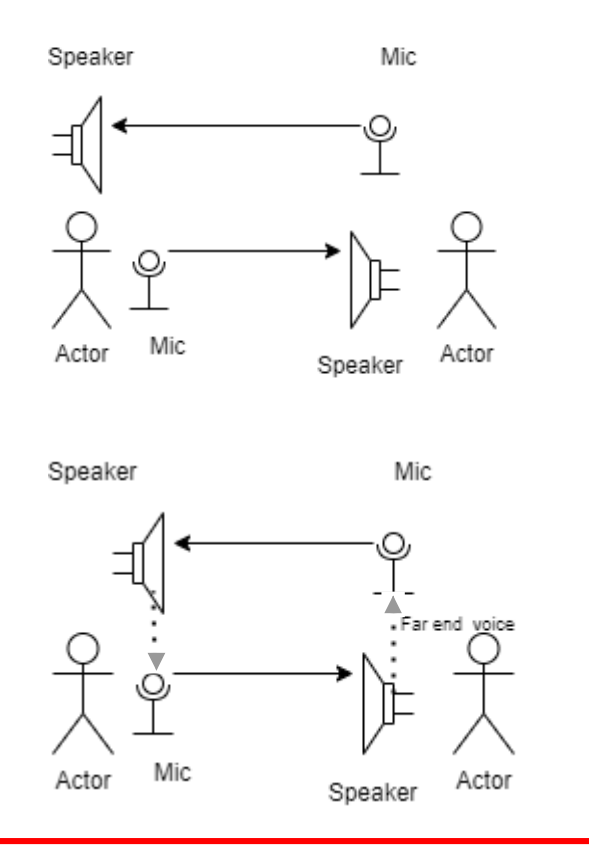

- Echo means speaker hearing their own voice while speaking
- This happens because far end voice (i.e. incoming voice from other side) is caught by receiver mic and transferred back to other side
- Need some intelligence to detect this far end voice and subtract it.
- Gstreamer provides element webrtcdsp for noise reduction and webrtcechoprobe for echo cancellation which use libwebrtcdsp-audioprocessing library
- gst-launch-1.0 far-end-src ! audio/xraw,rate=48000 ! webrtcechoprobe ! pulsesink \ pulsesrc ! audio/xraw,rate=48000 ! webrtcdsp ! far-endsink

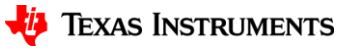

# **Let's start the bringup/prototyping!**

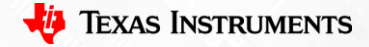

# **Video Capture device**

- Video capture device :
	- Captures video data and does a device-to-memory transfer of captured data
	- Zero-copy:
		- The captured data should be transferred to next element in pipe (ISP, Video Codec) using dmabuf (for e.g. v4l2src io-mode=dmabuf or io-mode=dmabuf-import) to maintain performance and reduce latency
	- Driver should support dmabuf import or export with DMA (contiguous) buffer or scatter-gather DMA if MMU is supported
	- Sample pipeline:
		- Capture to a file :
			- gst-launch-1.0 v4l2src io-mode=dmabuf ! video/x-raw, width=1920, height=1080, framerate=30/1, format=NV12 ! filesink location="/run/op\_1080p.yuv"
		- Check the performance of your pipeline :
			- gst-launch-1.0 v4l2src io-mode=dmabuf ! video/x-raw, width=1920, height=1080, framerate=30/1, format=NV12 ! fpsdisplaysink name=fpssink video-sink="fakevideosink" text-overlay=false -v
		- For TI K3 platform (capture bayer pattern):
			- yavta -s 1640x1232 -f BGGR /dev/video-rpi-cam0 -c100
			- gst-launch-1.0 -v v4l2src device=/dev/video-rpi-cam0 io-mode=5 ! video/xbayer,width=1920,height=1080,format=bggr ! filesink location="/run/op.bggr"

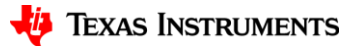

## **Video ISP engine**

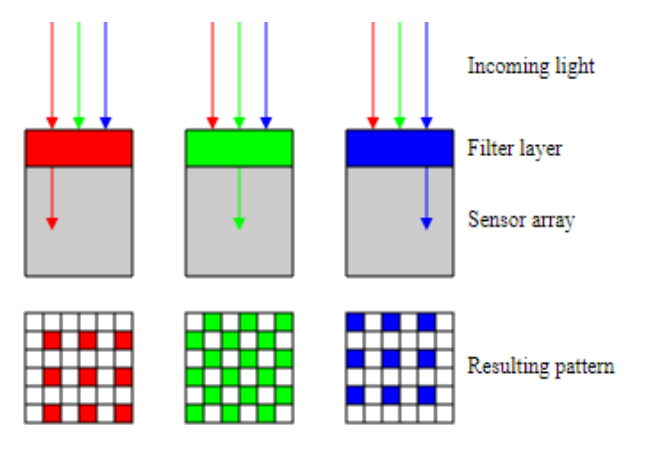

By en:User:Cburnett - Own work, CC BY-SA 3.0, By en:User:Cburnett - Own work, CC BY-SA 3.0,<br>https://commons.wikimedia.org/w/index.php?curid=1496858 **bggrr** 

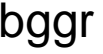

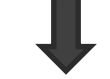

By Cburnett - Own work, CC BY-SA 3.0,

https://commons.wikimedia.org/w/index.php?curid=149687 2

- Raw sensors capture data in bayer format which has twice the green for every red and blue since human eyes are more sensitive to green
- We need an ISP to convert it back to RGB/YUV format since displays/video codecs don't understand bayer format

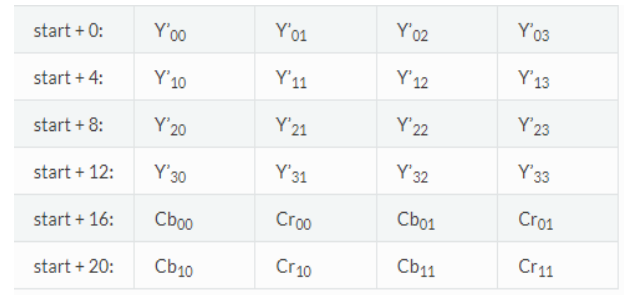

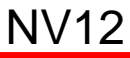

# **Video ISP engine**

- If you have a V4L2 based mem2mem driver for your ISP then you can directly use Gstreamer's v4l2convert element :
	- gst-launch-1.0 v4l2src num-buffers=5 device=/dev/video0 io-mode=dmabuf ! video/xbayer,width=1920,height=1080,format=bggr ! v4l2convert output-io-mode=dmabuf-import capture-io-mode=dmabuf ! video/x-raw,format=NV12 ! filesink location="/run/1080p.yuv"
	- For TI K3 platform (capture bayer pattern):
		- gst-launch-1.0 -v v4l2src num-buffers=5 device=/dev/video-rpi-cam0 io-mode=5 ! video/xbayer,width=1920,height=1080,format=bggr ! tiovxisp sensor-name=SENSOR\_SONY\_IMX219\_RPI dcc-ispfile=/opt/imaging/imx219/linear/dcc\_viss\_1920x1080.bin sink\_0::dcc-2afile=/opt/imaging/imx219/linear/dcc\_2a\_1920x1080.bin sink\_0::device=/dev/v4l-rpi-subdev0 ! video/x-raw,format=NV12 ! Filesink location="/run/1080p.yuv"

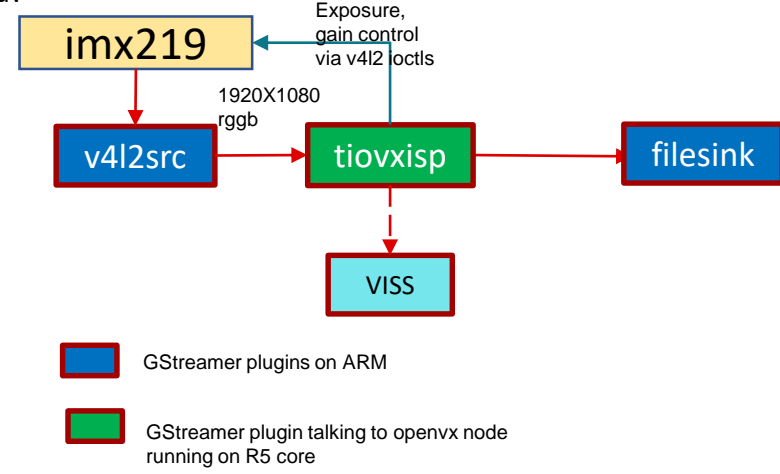

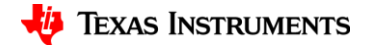

# **Video Capture device – (Glass-to-Glass latency)**

- At this point, we can measure glass-to-glass latency of camera
	- gst-launch-1.0 ! v4l2src io-mode=dmabuf ! video/x-raw, width=1920, height=1080, framerate=30/1 ! kmssink
- For TI K3 platform :
	- gst-launch-1.0 -v v4l2src num-buffers=5 device=/dev/video-rpi-cam0 io-mode=5 ! video/xbayer,width=1920,height=1080,format=bggr ! tiovxisp sensor-name=SENSOR\_SONY\_IMX219\_RPI dcc-ispfile=/opt/imaging/imx219/linear/dcc\_viss\_1920x1080.bin sink\_0::dcc-2a-file=/opt/imaging/imx219/linear/dcc\_2a\_1920x1080.bin sink\_0::device=/dev/v4l-rpi-subdev0 ! video/x-raw,format=NV12 ! kmssink driver-name=tidss
- Add any sequence identifier (frame-number, timestamp) on an existing encoded video file (mp4, h264, h265) using ffmpeg or gstreamer
	- gst-launch-1.0 videotestsrc ! video/x-raw, width=1920, height=1080, format=NV12 ! timeoverlay ! filesink location="timestamped\_1080p\_NV12.yuv"
	- Encode back the file using ffmpeg or gstreamer :
		- gst-launch-1.0 filesrc location='timestamped\_1080p\_NV12.yuv"' ! rawvideoparse width=1920, height=1080, format=NV12 ! x264enc ! filesink location="timestamped\_1080p\_NV12.h264"
	- Otherwise, if you already have an mp4 which you want to update with frame numbers then use ffmpeg:
		- ffmpeg -i bbb\_sunflower\_1080p\_30fps\_normal.mp4 -vf "drawtext=fontfile=Arial.ttf: text='%{frame\_num}': start\_number=1: x=(w-tw)/2: y=h-(2\*lh): fontcolor=black: fontsize=20: box=1: boxcolor=white: boxborderw=5" -c:a copy bbb\_sunflower\_1080p\_30fps\_normal\_ts.h264
	- Play the time-stamped/frame-sequenced video file on your host machine :
		- ffplay bbb\_sunflower\_1080p\_30fps\_normal\_ts.h264
- Point your camera towards video being played in your host machine and keep the display i.e. connected to your board besides it so that both screens are side-by-side
- Take a picture now !

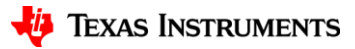

#### **Video Capture device – (Glass-to-Glass latency)**

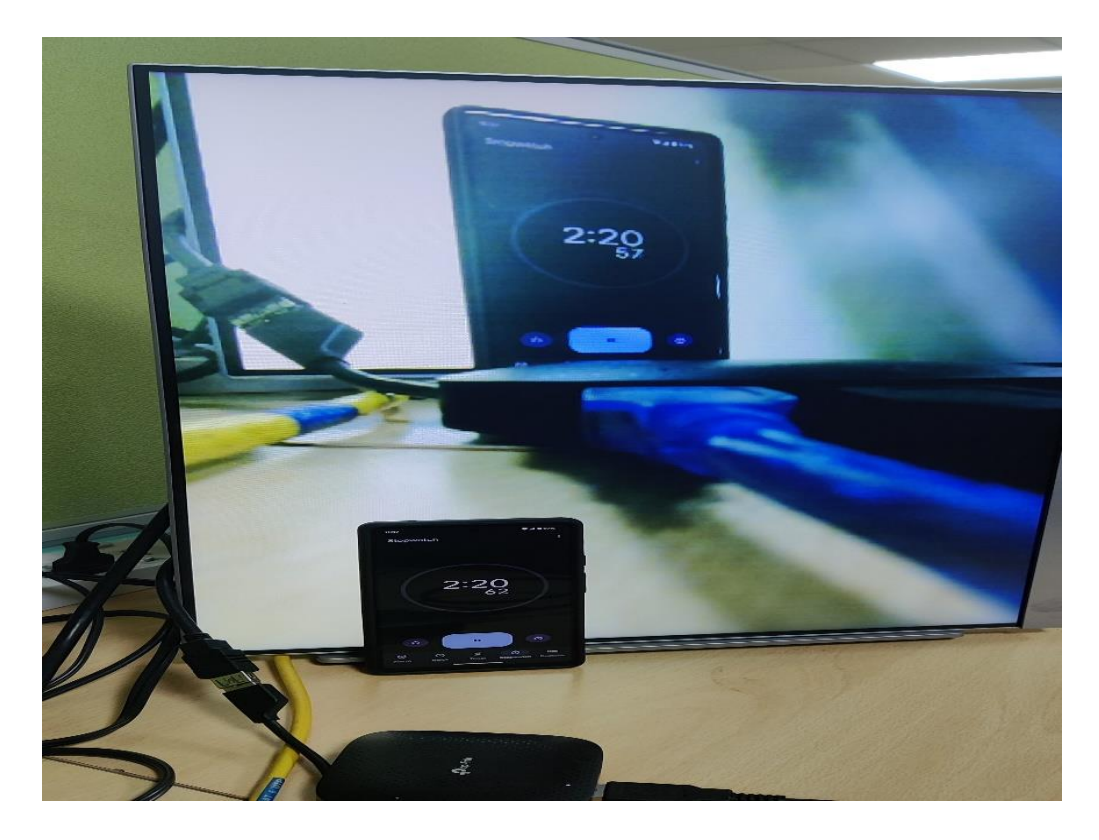

For e.g. from this picture, the latency looks like  $2:20:570 - 2:20:620 = -50$ ms

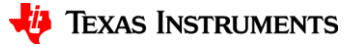

### **Video Codec**

- Video codec device :
	- Compresses the raw data as it need to be streamed via network
	- This should also support zero-copy or dma-buf/dma-fences for optimum performance and **latency**
- What to take care :
	- Prefer to use hardware encoder as it is needed especially for higher resolutions for real-time encoding
	- Tweak properties :
		- Video encoder (H264/H265) generally has properties like target-bitrate, bitrate-mode, gopmode, IDR periodicity which can be tweaked as per use-case/bandwidth requirements
			- No b-frames, IDR,P,P,P…IDR,P,P,P with constant bitrate & baseline/constrained baseline profile is recommended
		- If your video encoder supports "video/x-raw, alignment=nal" then use it to optimize latency
		- You can use gdr-mode property too if your codec supports it as helps maintaining consistent packet size for encoded frames
			- In gdr-mode: the I frame is spread across rows of macroblocks of group of pictures

Texas Instruments

17

# **Video Codec - Error recovery**

- Need to make sure that decoder hardware/software is robust enough to recover from packet drops happening over the network
	- You can test the robustness of your decoder in real-time using identity element :
- Server :
	- gst-launch-1.0 -v v4l2src device=/dev/video-rpi-cam0 io-mode=5 ! video/xbayer,width=1920,height=1080,format=bggr ! tiovxisp sensor-name=SENSOR\_SONY\_IMX219\_RPI dcc-isp-file=/opt/imaging/imx219/linear/dcc\_viss\_1920x1080.bin sink\_0::dcc-2afile=/opt/imaging/imx219/linear/dcc\_2a\_1920x1080.bin sink\_0::device=/dev/v4l-rpi-subdev0 ! video/x-raw,format=NV12 ! v4l2h264enc output-io-mode=dmabuf-import extracontrols="controls,h264\_i\_frame\_period=60,video\_gop\_size=60" ! queue ! rtph264pay ! **identity drop-probability=0.05** ! udpsink port=5004 buffer-size=60000000 host=<ip addr\_of\_receiver>
- Client :
	- gst-launch-1.0 -v udpsrc port=5004 caps = "application/x-rtp, media=(string)video, clockrate=(int)90000, encoding-name=(string)H264, payload=(int)96" ! rtpbin.recv\_rtp\_sink\_1 rtpbin. ! queue ! rtph264depay ! h264parse ! v4l2h264dec capture-io-mode=dmabuf ! queue ! fpsdisplaysink text-overlay=false name=fpssink video-sink="kmssink driver-name=tidss sync=true show-prerollframe=false force-modesetting=true"

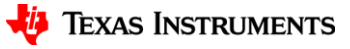

#### Real time packet drop simulation

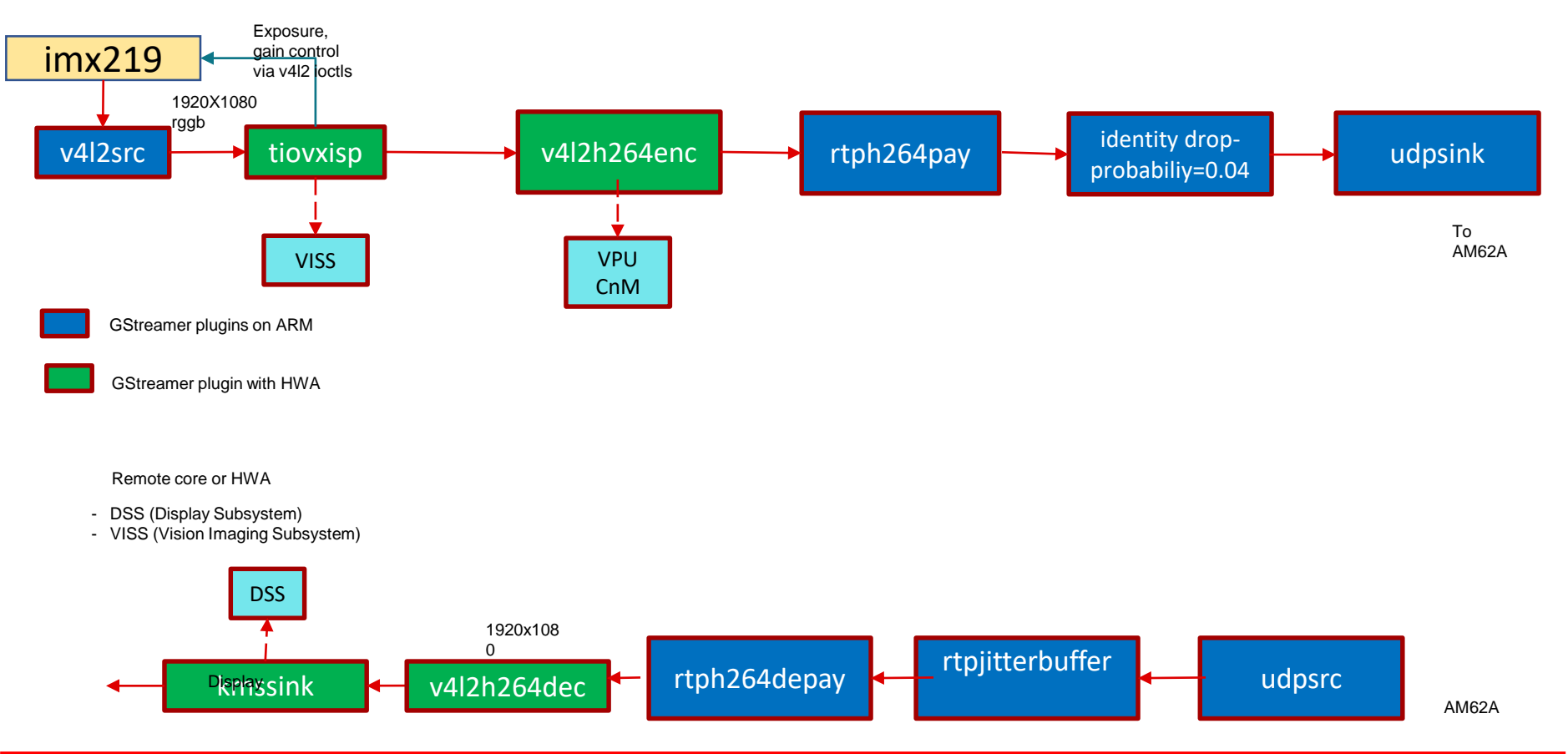

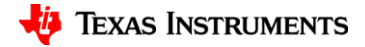

#### Error injection using PSRNG - Non real time

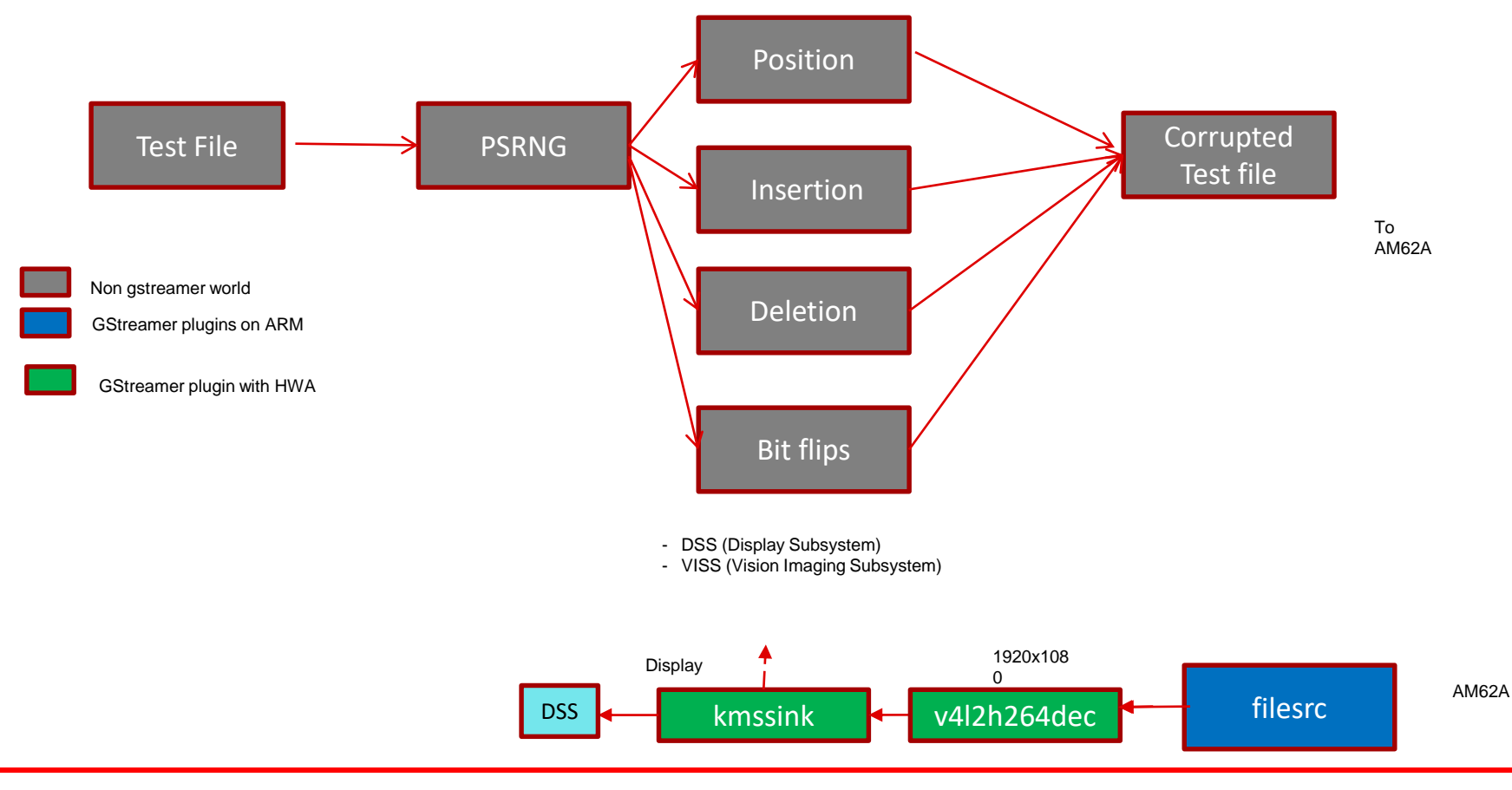

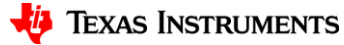

# **Display**

- If using kmssink
	- Check if correct mode is set : use modetest –M <driver\_name>
		- [Modetest\\_primary\\_and\\_overlay\\_zpos\\_1 \(github.com\)](https://gist.github.com/devarsht/ac9ec2b396e4b3f0352e779859ef2560#file-modetest_am62x-L73)
			- CRTCs:

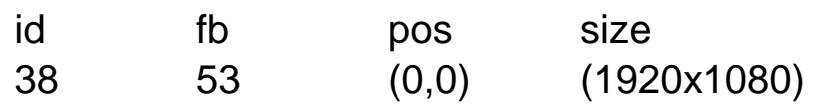

- Check pixel-clock accuracy
	- modetest –s <connector\_id>:1920x1080-30@BG24 –v
		- 30 or 29.95 ?
	- modetest –s <connector\_id>:1920x1080-29.97@BG24 –v
	- Could cause drift b/w pixel clock and gstreamer clock
- HACK : Schedule next buffer early/late to compensate for clock skew :
	- [kmssink: Add do-timestamp property boilerplate code · devarsht/gst-plugins](https://github.com/devarsht/gst-plugins-bad/commit/572ca71bcec0dc563510ac6539df747fb7181b30)bad@572ca71 (github.com)

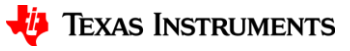

# **AV synchronization & Pipeline latency**

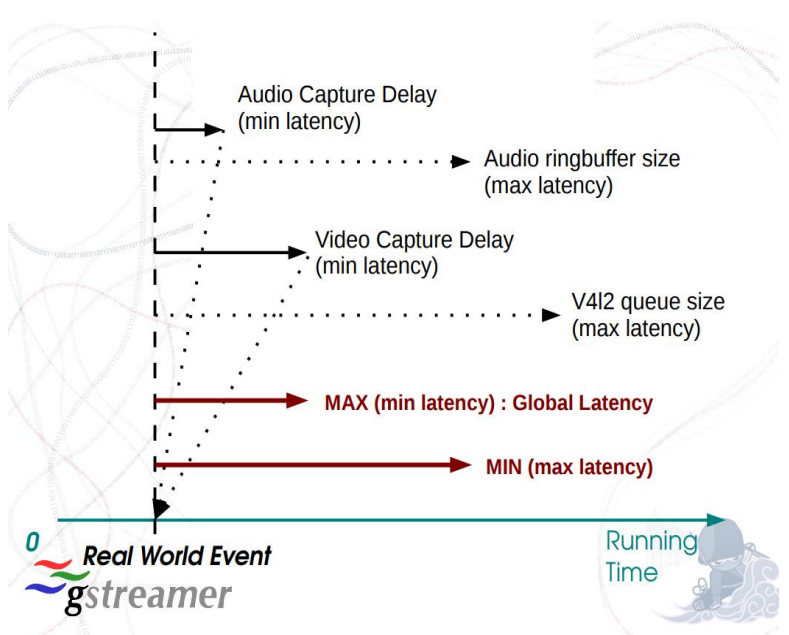

CC: Edward Hervey [\(gstconf-2013-time-edward-hervey.pdf\)](https://people.freedesktop.org/~bilboed/gstconf-2013-time-edward-hervey.pdf)

Run AV sync test:

https://www.youtube.com/results?search\_query=av+sync+test

• Base time :

- Time at which pipe starts playing
- Running time
	- Time spent in playing state
- Minimum latency
	- Minimum time needed by element to produce one output unit after receiving input
- Maximum latency
	- Maximum time/buffering element can provide before overflowing
- Reported latency
	- Latency estimate reported by each element beyond which pipe start dropping frames
	- Pipeline latency : GST\_DEBUG=\*basesink\*:6 gst-launch- $1.0$   $<$ pipe $>$
	- Individual elements latency : GST\_DEBUG=\*v4l2\*:6,\*alsa\*:6, gst-launch-1.0 <pipe>

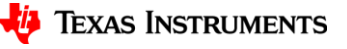

22

# **Video Streaming**

- RTP : Real time protocol
- RTCP : Real time control protocol
- UDP : Loss-less but fast

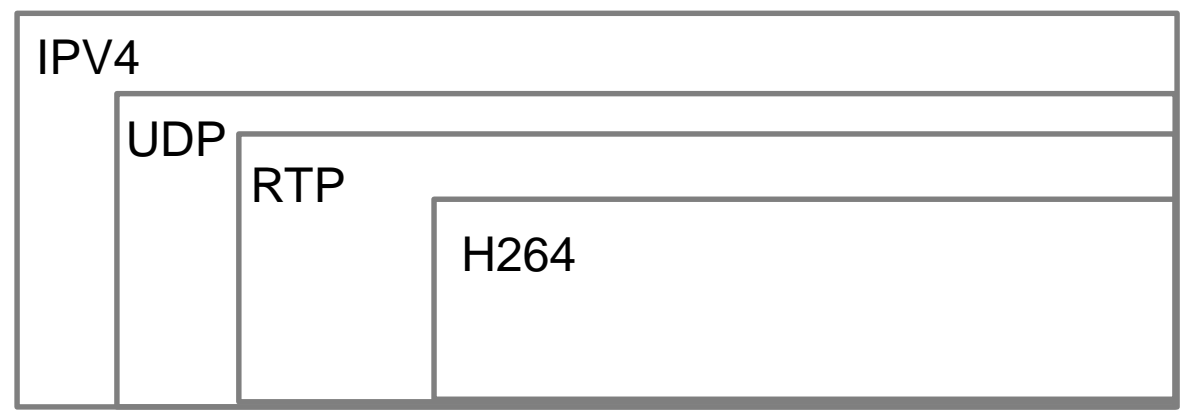

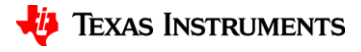

### **Rtpbin**

- Rtpsession :
	- Audio/video Server and Client participating on two-way communication will have be modelled as participants of same rtpsession with same SSRC id
		- Packet ordering validation, per participant statistics using RTCP, Sender Report/Receiver Report RTCP packets
- Rtpssrcdemux
	- Demux RTP stream based on SSRC and pass to downstream
- Rtpptdemux
	- Detect payload type and pass corresponding RTP packets to downstream
- Rtpjitterbuffer
	- Re-order and remove duplicate RTP packets as received from network source, configure with "latency" property

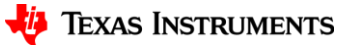

# **Video Streaming**

gst-launch-1.0 -v v4l2src device=/dev/video-rpi-cam0 io-mode=5 ! video/x-bayer,width=1920,height=1080,format=bggr ! tiovxisp sensor-name=SENSOR\_SONY\_IMX219\_RPI dcc-isp-file=/opt/imaging/imx219/linear/dcc\_viss\_1920x1080.bin sink\_0::dcc-2afile=/opt/imaging/imx219/linear/dcc\_2a\_1920x1080.bin sink\_0::device=/dev/v4l-rpi-subdev0 ! video/x-raw,format=NV12 ! **v4l2h264enc output-io-mode=dmabuf-import extra-**

**controls="controls,h264\_i\_frame\_period=60,video\_gop\_size=60,video\_bitrate=15000000, prepend\_sps\_and\_pps\_to\_idr=1**" ! queue ! rtph264pay config-interval=60 ! rtpbin.send\_rtp\_sink\_0 rtpbin.send\_rtp\_src\_0 ! udpsink port=5004 host=\$1 async=false rtpbin.send\_rtcp\_src\_0 ! udpsink host=\$1 port=5005 sync=false async=false udpsrc port=5005 ! rtpbin.recv\_rtcp\_sink\_0

gst-launch-1.0 -v rtpbin latency=20 udpsrc port=5004 caps = "application/x-rtp, media=(string)video, clock-rate=(int)90000, encodingname=(string)H264, payload=(int)96" ! rtpbin.recv\_rtp\_sink\_3 rtpbin. ! queue ! rtph264depay ! h264parse ! v4l2h264dec capture-iomode=dmabuf ! queue ! fpsdisplaysink text-overlay=false name=fpssink video-sink="kmssink driver-name=tidss sync=true showpreroll-frame=false force-modesetting=true" sync=true udpsrc port=5005 ! rtpbin.recv\_rtcp\_sink\_3 rtpbin.send\_rtcp\_src\_3 ! udpsink port=5005 host=\$1 sync=false async=false

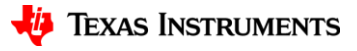

#### **Video Streaming**

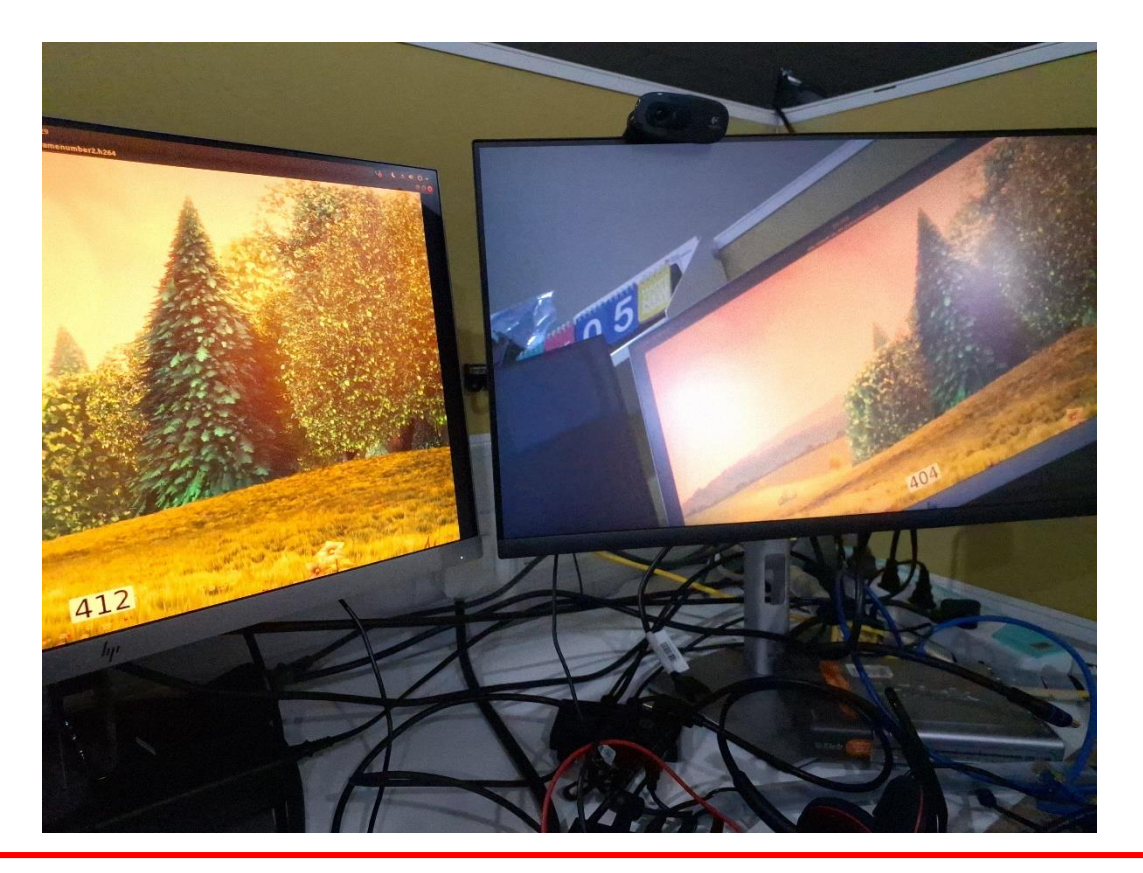

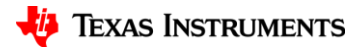

#### **Gstreamer: Latency tracer**

GST\_TRACERS=latency(pipeline+element) GST\_DEBUG=GST\_TRACERS:7 <pipeline> tail /run/latency\_1.txt 0:02:55.266062147 3853 0x31a8d2a0 TRACE GST\_TRACER :0:: latency, src-element-id=(string)0x31b28a30, src-element=(string)udpsrc2, src=(string)src, sink-element-id=(string)0x31b441c0, sink-element

27 0:00:02.011199484 ^[[32m 3853^[[00m 0x31a8d300 ^[[37mTRACE ^[[00m ^[[00;34m GST\_TRACER :0::^[[00m element-latency, elementid=(string)0x31b00500, element=(string)**rtph264depay0**, src=(string)src, time=(guint64)272861, ts=(guint64)2011113553; 0:00:02.011956792 ^[[32m 3853^[[00m 0xffff50001d80 ^[[37mTRACE ^[[00m ^[[00;34m GST\_TRACER :0::^[[00m element-latency, elementid=(string)0x31b3aad0, element=(string)**v4l2h264dec0,** src=(string)src, time=(guint64)**133397336**, ts=(guint64)2011830882; 0:00:02.012013453 ^[[32m 3853 ^[[00m 0x31a8d300 ^[[37mTRACE ^[[00m ^[[00;34m GST\_TRACER :0:: ^[[00m element-latency, elementid=(string)0x31b36630, element=(string)**h264parse0**, src=(string)src, time=(guint64)824439, ts=(guint64)2011937992; 0:00:02.013922387 ^[[32m 3853^[[00m 0x31a909e0 ^[[37mTRACE ^[[00m ^[[00;34m GST\_TRACER :0::^[[00m element-latency, elementid=(string)0x31b6a610, element=(string)**rtpsession2**, src=(string)recv\_rtp\_src, time=(guint64)324556, ts=(guint64)2013802026; 0:00:02.014097693 ^[[32m 3853^[[00m 0x31a909e0 ^[[37mTRACE ^[[00m ^[[00;34m GST\_TRACER :0::^[[00m element-latency, elementid=(string)0x31b02d80, element=(string)**rtpstorage2**, src=(string)src, time=(guint64)188281, ts=(guint64)2013990307; 0:00:02.014225828 ^[[32m 3853^[[00m 0x31a909e0 ^[[37mTRACE ^[[00m ^[[00;34m GST\_TRACER :0::^[[00m element-latency, elementid=(string)0x31b73320, element=(string)**rtpssrcdemux2**, src=(string)src\_3480349229, time=(guint64)153446, ts=(guint64)2014143753; 0:00:02.014466994 ^[[32m 3853^[[00m 0xffff70017760 ^[[37mTRACE ^[[00m ^[[00;34m GST\_TRACER :0::^[[00m element-latency, elementid=(string)0xffff9401f5e0, element=(string)**rtpjitterbuffer0**, src=(string)src, time=(guint64)203181, ts=(guint64)2014346934; 0:00:02.014631405 ^[[32m 3853^[[00m 0xffff70017760 ^[[37mTRACE ^[[00m ^[[00;34m GST\_TRACER :0::^[[00m element-latency, elementid=(string)0x31b736e0, element=(string)**rtpptdemux0**, src=(string)src\_96, time=(guint64)183176, ts=(guint64)2014530110; 0:00:02.014697145 ^[[32m 3853^[[00m 0x31a8d2a0 ^[[37mTRACE ^[[00m ^[[00;34m GST\_TRACER :0::^[[00m latency, src-elementid=(string)0x31b28a30, src-element=(string)**udpsrc2**, src=(string)src, sink-element-id=(string)0x31b441c0, sink-element=(string)fpssink, sink=(string)sink, time=(guint64)**150416292**, ts=(guint64)2014585110;

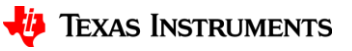

# **Audio Telephony**

- GST\_TRACERS="latency(flags=pipeline+element)" GST\_DEBUG=GST\_TRACER:7 GST\_DEBUG\_FILE="/run/latency\_server.txt" gst-launch-1.0 -v rtpbin name=rtpbin **alsasrc latency-time=20000 buffer-time=40000** ! webrtcdsp ! audioconvert ! audio/x-raw, channels=1, rate=16000, format=S16LE ! audioconvert ! queue ! rtpL16pay pt=97 ! rtpbin.send\_rtp\_sink\_1 rtpbin.send\_rtp\_src\_1 ! udpsink port=5008 host=172.24.227.36 async=false rtpbin.send\_rtcp\_src\_1 ! udpsink host=172.24.227.36 port=5009 sync=false async=false udpsrc port=5009 ! rtpbin.recv\_rtcp\_sink\_1 > /run/1\_server.txt 2>&1&GST\_TRACERS="latency(flags=pipeline+element)"
- GST\_DEBUG\_FILE="/run/latency\_client.txt"GST\_DEBUG=GST\_TRACER:7 gst-launch-1.0 -v rtpbin name=rtpbin udpsrc caps="application/x-rtp,media=(string)audio,clock-rate=(int)16000,encoding-name=(string)L16,encoding-params=(string)1,octetalign=(string)1" port=5008 ! rtpbin.recv\_rtp\_sink\_1 rtpbin. ! queue ! rtpL16depay ! audioconvert ! webrtcdsp echo-cancel=false ! audioresample ! **alsasink device="hw:0,0" latency-time=20000 buffer-time=40000** " udpsrc port=5009 ! rtpbin.recv\_rtcp\_sink\_1 rtpbin.send\_rtcp\_src\_1 ! udpsink port=5009 host=172.24.227.36 sync=false async=false > /run/1\_client.txt 2>&1&
- For removing echo cancellation :
- gst-launch-1.0 -v rtpbin latency=20 name=rtpbin **alsasrc latency-time=20000 buffer-time=40000** device="hw:0,0" ! webrtcdsp noise-suppression-level=high echo-suppression-level=high ! audioconvert ! audio/x-raw, channels=1, rate=16000, format=S16BE ! queue ! rtpL16pay pt=97 ! rtpbin.send\_rtp\_sink\_1 rtpbin.send\_rtp\_src\_1 ! udpsink port=5008 host=\$1 async=false rtpbin.send\_rtcp\_src\_1 ! udpsink host=\$1 port=5009 sync=false async=false udpsrc name=audio caps="application/xrtp,media=(string)audio,clock-rate=(int)16000,encoding-name=(string)L16,encoding-params=(string)1,octet-align=(string)1" port=5008 ! rtpbin.recv\_rtp\_sink\_4 rtpbin. ! queue ! rtpL16depay ! audioconvert ! webrtcechoprobe ! **alsasink device="hw:0,0" latency-time=20000 buffer-time=40000** udpsrc port=5009 ! rtpbin.recv\_rtcp\_sink\_4 rtpbin.send\_rtcp\_src\_4 ! udpsink port=5009 host=\$1 sync=false async=false

# **Audio + Video = Video Telephony (with opusenc)**

• gst-launch-1.0 -v **rtpbin latency=100 name=rtpbin v4l2src device=/dev/video-rpi-cam0 io-mode=dma-buf** ! video/xbayer,width=1920,height=1080,format=bggr ! tiovxisp sensor-name=SENSOR\_SONY\_IMX219\_RPI dcc-ispfile=/opt/imaging/imx219/linear/dcc\_viss\_1920x1080.bin sink\_0::dcc-2a-file=/opt/imaging/imx219/linear/dcc\_2a\_1920x1080.bin sink\_0::device=/dev/v4l-rpi-subdev0 ! video/x-raw,format=NV12 ! **v4l2h264enc output-io-mode=dmabuf-import extracontrols="controls,h264\_i\_frame\_period=60,video\_gop\_size=60,video\_bitrate=15000000, prepend\_sps\_and\_pps\_to\_idr=1**" ! queue ! rtph264pay config-interval=60 ! rtpbin.send\_rtp\_sink\_0 rtpbin.send\_rtp\_src\_0 ! udpsink port=5004 host=\$1 async=false rtpbin.send\_rtcp\_src\_0 ! udpsink host=\$1 port=5005 sync=false async=false udpsrc port=5005 ! rtpbin.recv\_rtcp\_sink\_0 **alsasrc latency-time=20000 buffer-time=40000** device="hw:0,0" ! audio/x-raw, channels=2, rate=48000, format=S16LE ! webrtcdsp noisesuppression-level=high echo-suppression-level=high ! **opusenc** ! rtpopuspay ! rtpbin.send\_rtp\_sink\_1 rtpbin.send\_rtp\_src\_1 ! udpsink port=5008 host=\$1 async=false rtpbin.send rtcp\_src\_1 ! udpsink host=\$1 port=5009 sync=false async=false udpsrc port=5009 ! rtpbin.recv\_rtcp\_sink\_1 udpsrc port=5004 caps = "application/x-rtp, media=(string)video, clock-rate=(int)90000, encoding-name=(string)H264, payload=(int)96" ! rtpbin.recv\_rtp\_sink\_3 rtpbin. ! queue ! rtph264depay ! h264parse ! v4l2h264dec capture-io-mode=dmabuf ! queue ! fpsdisplaysink text-overlay=false name=fpssink video-sink="**kmssink driver-name=tidss sync=true show-preroll-frame=false force-modesetting=true**" sync=true udpsrc port=5005 ! rtpbin.recv\_rtcp\_sink\_3 rtpbin.send\_rtcp\_src\_3 ! udpsink port=5005 host=\$1 sync=false async=false udpsrc name=audio caps="application/xrtp,media=(string)audio,clock-rate=(int)48000,encoding-name=(string)OPUS,encoding-params=(string)1,octet-align=(string)1" port=5008 ! rtpbin.recv\_rtp\_sink\_4 rtpbin. ! queue ! rtpopusdepay ! opusdec ! webrtcechoprobe ! **alsasink device="hw:0,0" latency-time=20000 buffer-time=40000** udpsrc port=5009 ! rtpbin.recv\_rtcp\_sink\_4 rtpbin.send\_rtcp\_src\_4 ! udpsink port=5009 host=\$1 sync=false async=false

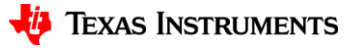

# **Audio + Video = Video Telephony (with raw audio)**

• gst-launch-1.0 -v rtpbin latency=20 name=rtpbin v4l2src device=/dev/video-rpi-cam0 io-mode=5 ! video/xbayer,width=1920,height=1080,format=bggr ! tiovxisp sensor-name=SENSOR\_SONY\_IMX219\_RPI dcc-ispfile=/opt/imaging/imx219/linear/dcc\_viss\_1920x1080.bin sink\_0::dcc-2a-file=/opt/imaging/imx219/linear/dcc\_2a\_1920x1080.bin sink 0::device=/dev/v4l-rpi-subdev0 ! video/x-raw,format=NV12 ! v4l2h264enc output-io-mode=dmabuf-import **extracontrols="controls,h264\_i\_frame\_period=60,video\_gop\_size=60,video\_bitrate=15000000, prepend\_sps\_and\_pps\_to\_idr=1**" ! queue ! rtph264pay config-interval=60 ! rtpbin.send\_rtp\_sink\_0 rtpbin.send\_rtp\_src\_0 ! udpsink port=5004 host=\$1 async=false rtpbin.send\_rtcp\_src\_0 ! udpsink host=\$1 port=5005 sync=false async=false udpsrc port=5005 ! rtpbin.recv\_rtcp\_sink\_ **alsasrc latency-time=20000 buffer-time=40000** device="hw:0,0" ! webrtcdsp noise-suppression-level=high echo-suppression-level=high ! audioconvert ! audio/x-raw, channels=1, rate=16000, format=S16BE ! queue ! rtpL16pay pt=97 ! rtpbin.send\_rtp\_sink\_1 rtpbin.send\_rtp\_src\_1 ! udpsink port=5008 host=\$1 async=false rtpbin.send\_rtcp\_src\_1 ! udpsink host=\$1 port=5009 sync=false async=false udpsrc port=5009 ! rtpbin.recv\_rtcp\_sink\_1 udpsrc port=5004 caps = "application/x-rtp, media=(string)video, clockrate=(int)90000, encoding-name=(string)H264, payload=(int)96" ! rtpbin.recv\_rtp\_sink\_3 rtpbin. ! queue ! rtph264depay ! h264parse ! v4l2h264dec capture-io-mode=dmabuf ! queue ! fpsdisplaysink text-overlay=false name=fpssink video-sink ="**kmssink drivername=tidss sync=true show-preroll-frame=false force-modesetting=true**" sync=true udpsrc port=5005 ! rtpbin.recv\_rtcp\_sink\_3 rtpbin.send\_rtcp\_src\_3 ! udpsink port=5005 host=\$1 sync=false async=false udpsrc name=audio caps="application/x-rtp,media=(string)audio,clock-rate=(int)16000,encoding-name=(string)L16,encoding-params=(string)1,octetalign=(string)1" port=5008 ! rtpbin.recv\_rtp\_sink\_4 rtpbin. ! queue ! rtpL16depay ! audioconvert ! webrtcechoprobe ! **alsasink device="hw:0,0"** " **latency-time=20000 buffer-time=40000** udpsrc port=5009 ! rtpbin.recv\_rtcp\_sink\_4 rtpbin.send\_rtcp\_src\_4 ! udpsink port=5009 host=\$1 sync=false async=false

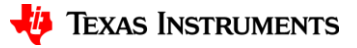

30

#### **Audio + Video = Video Telephony**

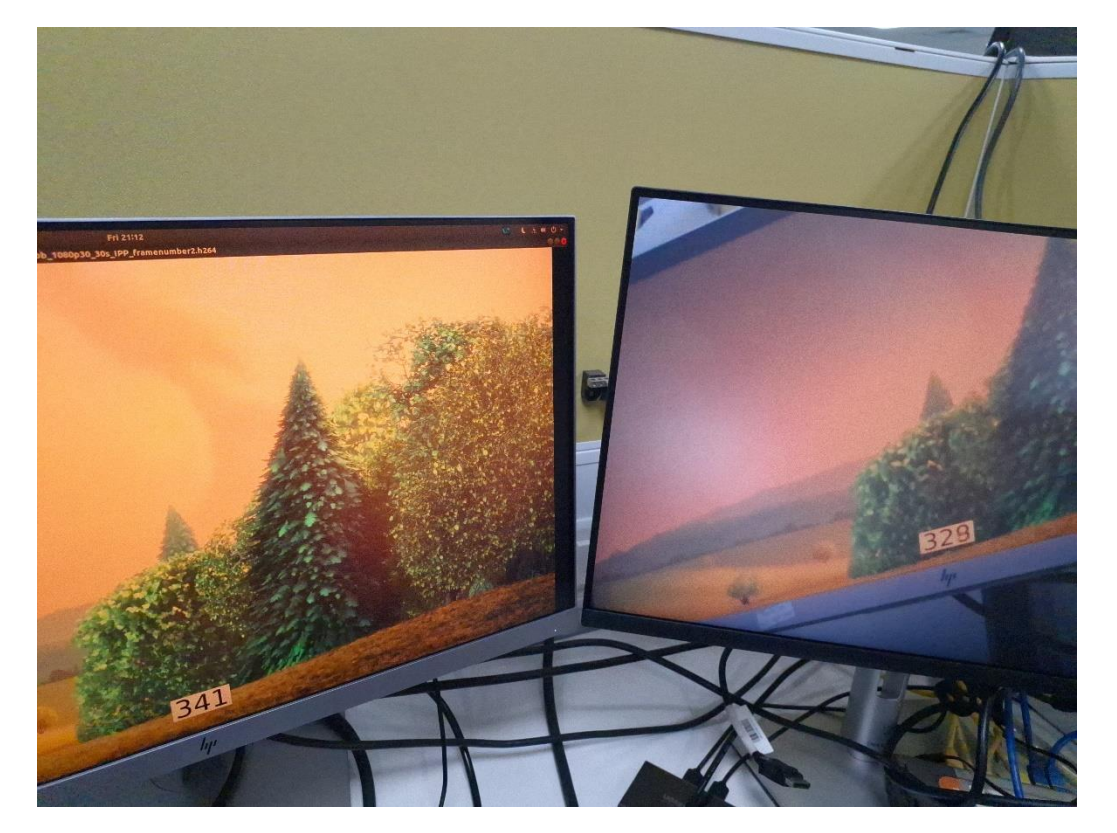

What next :

- Optimize video codec params
- Optimize debayering pipe
- Leaky queue ?
- decodebin ?
- More aggressive audio latency time/buffer time

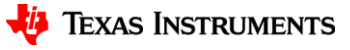

### **Credits and Acknowledgement**

- Texas Instruments Inc.
- Gstreamer conference committee

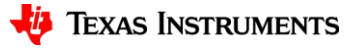

#### **References**

- [https://gstreamer.freedesktop.org/documentation/rtpmanager/rtpbin.html?gi](https://gstreamer.freedesktop.org/documentation/rtpmanager/rtpbin.html?gi-language=c)language=c
- [https://gstreamer.freedesktop.org/documentation/rtpmanager/rtpsession.html?gi](https://gstreamer.freedesktop.org/documentation/rtpmanager/rtpsession.html?gi-language=c) -language=c
- [https://www.collabora.com/news-and-blog/blog/2020/08/20/paving-the-way](https://www.collabora.com/news-and-blog/blog/2020/08/20/paving-the-way-high-bitrate-video-streaming-gstreamer-rtp-elements/)high-bitrate-video-streaming-gstreamer-rtp-elements/
- GStreamer [Echo Canceller \(collabora.com\)](https://www.collabora.com/news-and-blog/blog/2016/07/08/gstreamer-echo-canceller/)
- [people.freedesktop.org/~bilboed/gstconf-2013-time-edward-hervey.pdf](https://people.freedesktop.org/~bilboed/gstconf-2013-time-edward-hervey.pdf)
- GStreamer [Conference 2023 \(24-26 September 2023\): RidgeRun](https://indico.freedesktop.org/event/5/contributions/224/) / Texas Instruments: Edge AI GStreamer Plugins · Indico

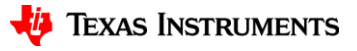

# **Q&A**

- Contact Information:
	- Devarsh Thakkar <devarsht@ti.com>
- Also on IRC @ libera.chat #linux-ti

– devarsht

#### **Learn more about TI products**

- ‒ [https://www.ti.com/linux](https://www.ti.com/microcontrollers-mcus-processors/overview.html)
- ‒ <http://opensource.ti.com/>
- ‒ <https://www.ti.com/processors>
- ‒ <https://www.ti.com/edgeai>

#### Why choose TI MCUs and processors?

#### $\checkmark$  Scalability

Our products offer scalable performance that can adapt and grow as the needs of your customers evolve.

#### $\checkmark$  Efficiency

We design products that extend battery life, maximize performance for every watt expended, and unlock the highest levels of system efficiency.

#### $\checkmark$  Affordability

We strive to make innovation accessible to all by creating costeffective products that feature state-of-the-art technology and package designs.

#### $\checkmark$  Availability

Our investment in internal manufacturing capacity provides greater assurance of supply, supporting your growth for decades to come.

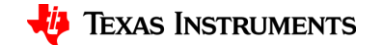